#### Orfeo ToolBox

#### Un logiciel libre pour le traitement d'images de télédétection CEREMA - Journée Sat et Aménagement

#### Victor Poughon - CNES 2018-02-11

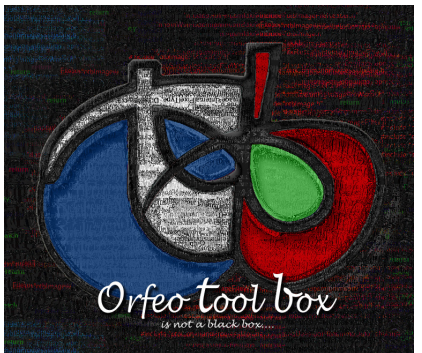

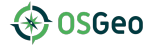

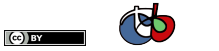

 $290$ 

イロト イ部 トイ活 トイ店

<span id="page-1-0"></span>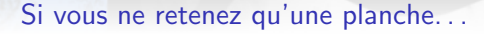

#### L'Orfeo ToolBox est :

- $\blacktriangleright$  Un outil de traitement d'images pour la télédétection
- $\blacktriangleright$  Un logiciel libre (Apache v2.0)
- $\blacktriangleright$  Financé et développé par le CNES (principalement)
- $\blacktriangleright$  Linux, Windows, Mac
- Interfaces : bash, graphique, Python, QGIS
- $\blacktriangleright$  Big data

# <https://www.orfeo-toolbox.org>

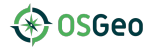

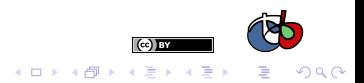

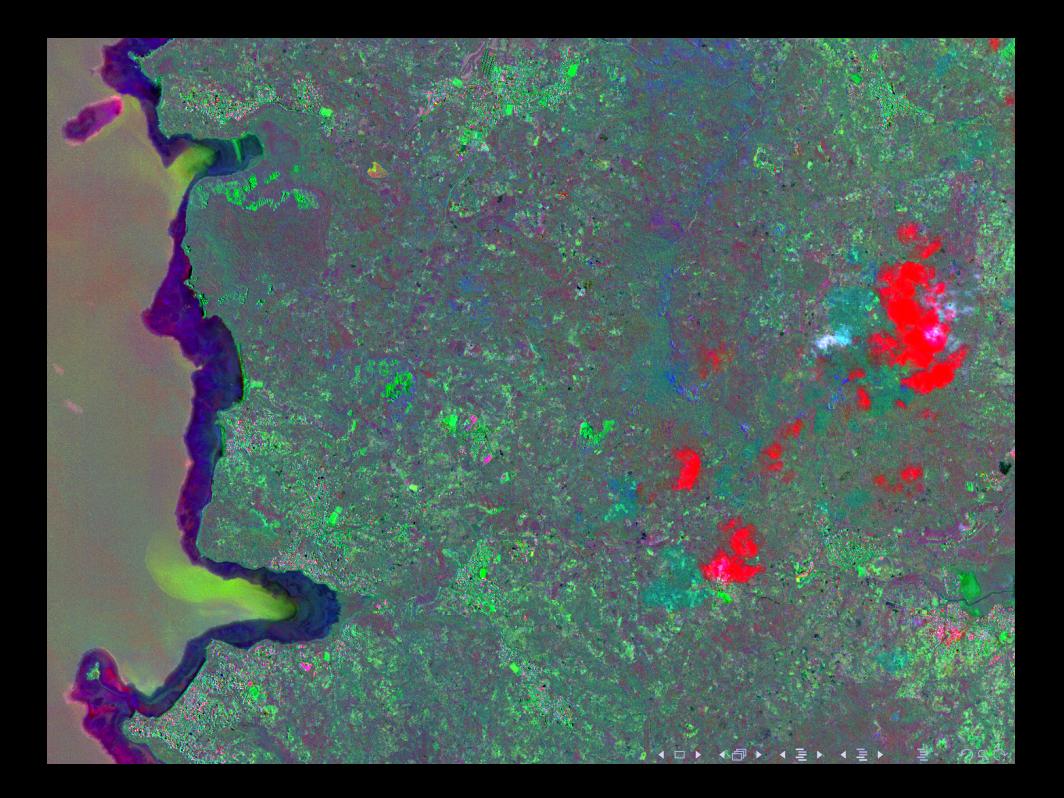

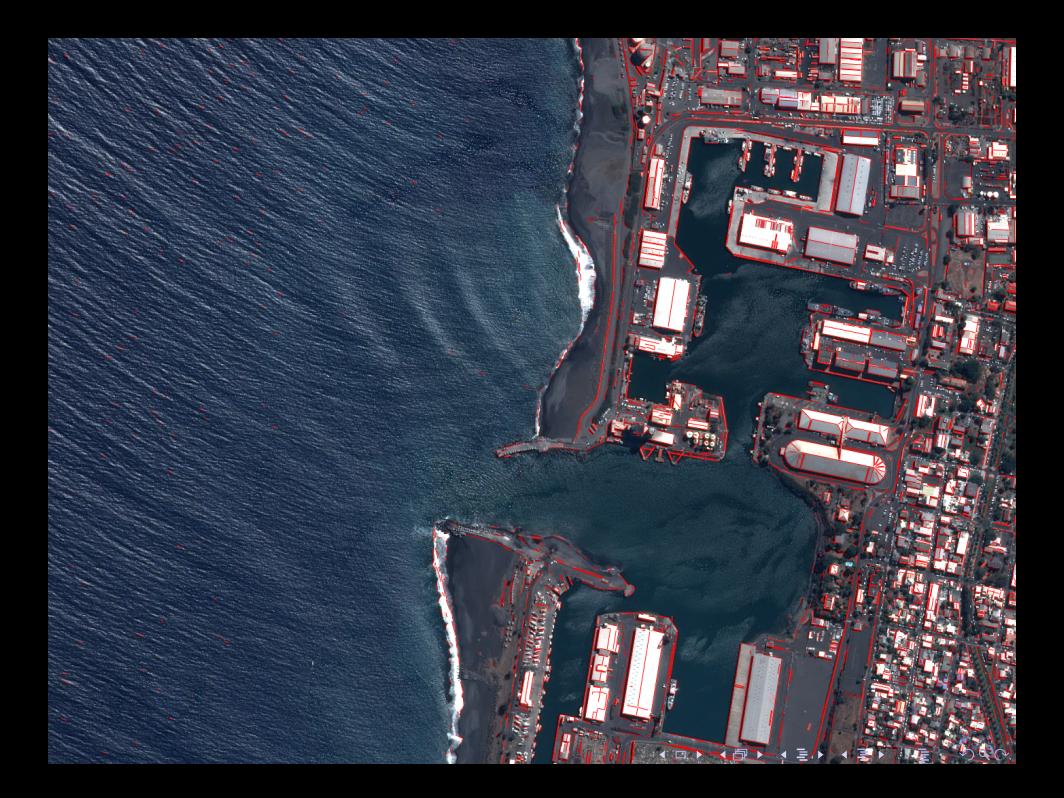

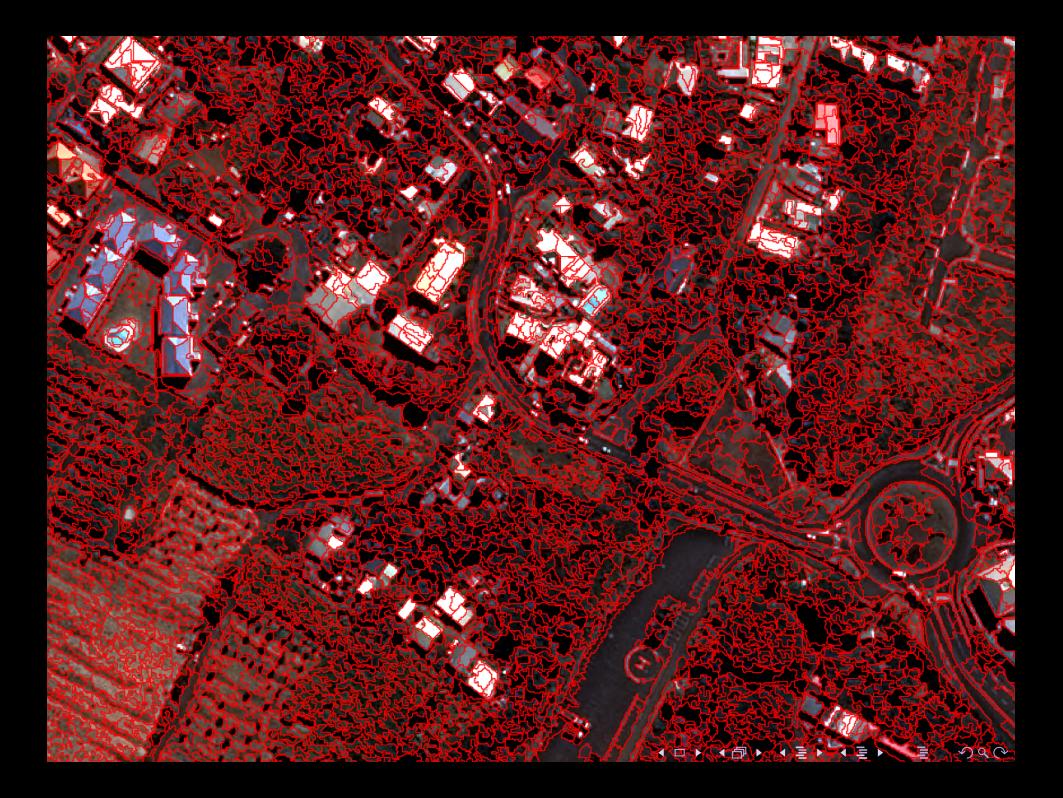

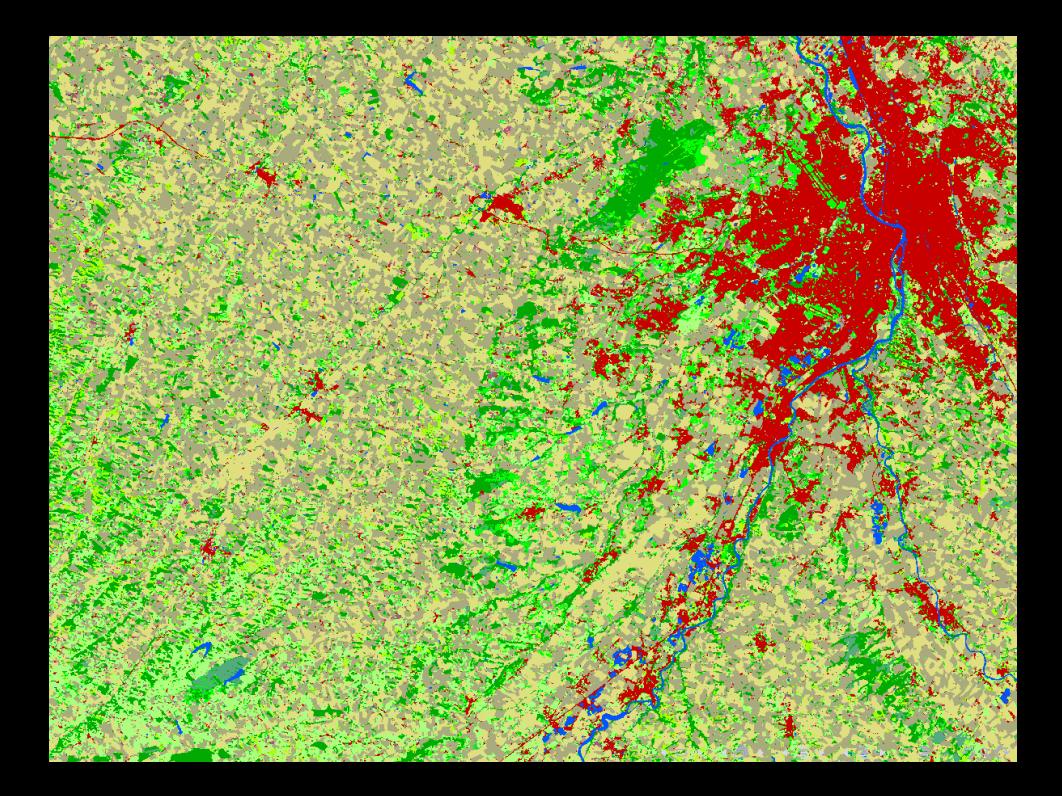

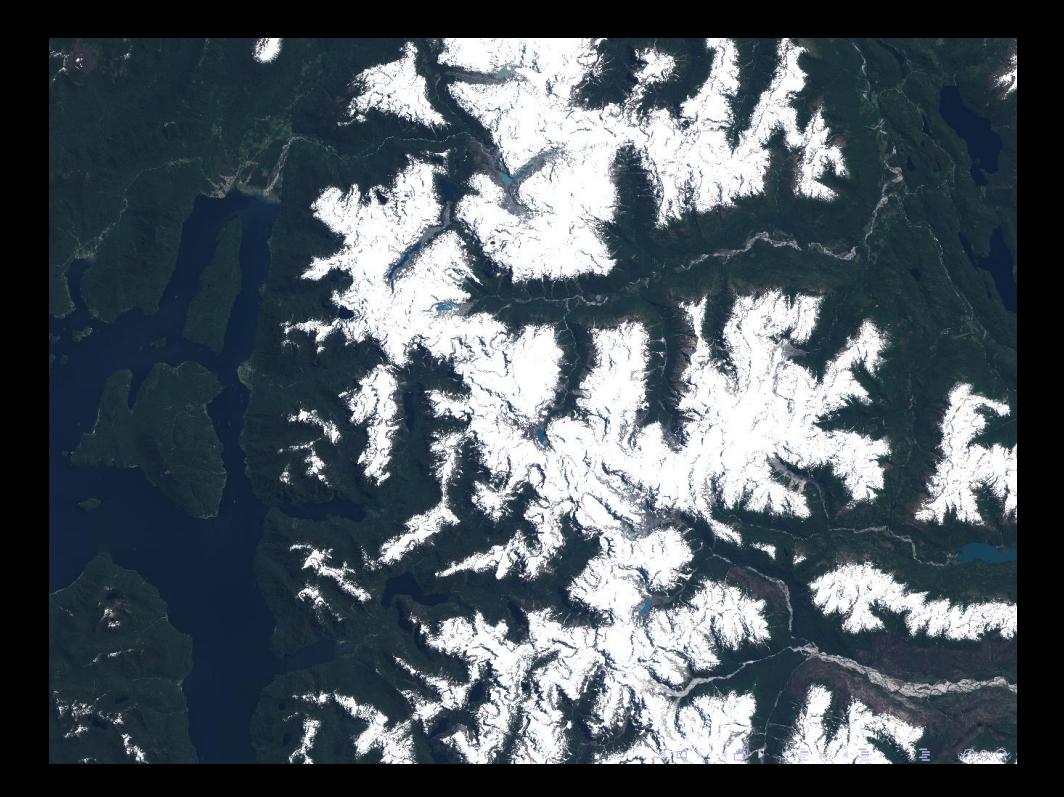

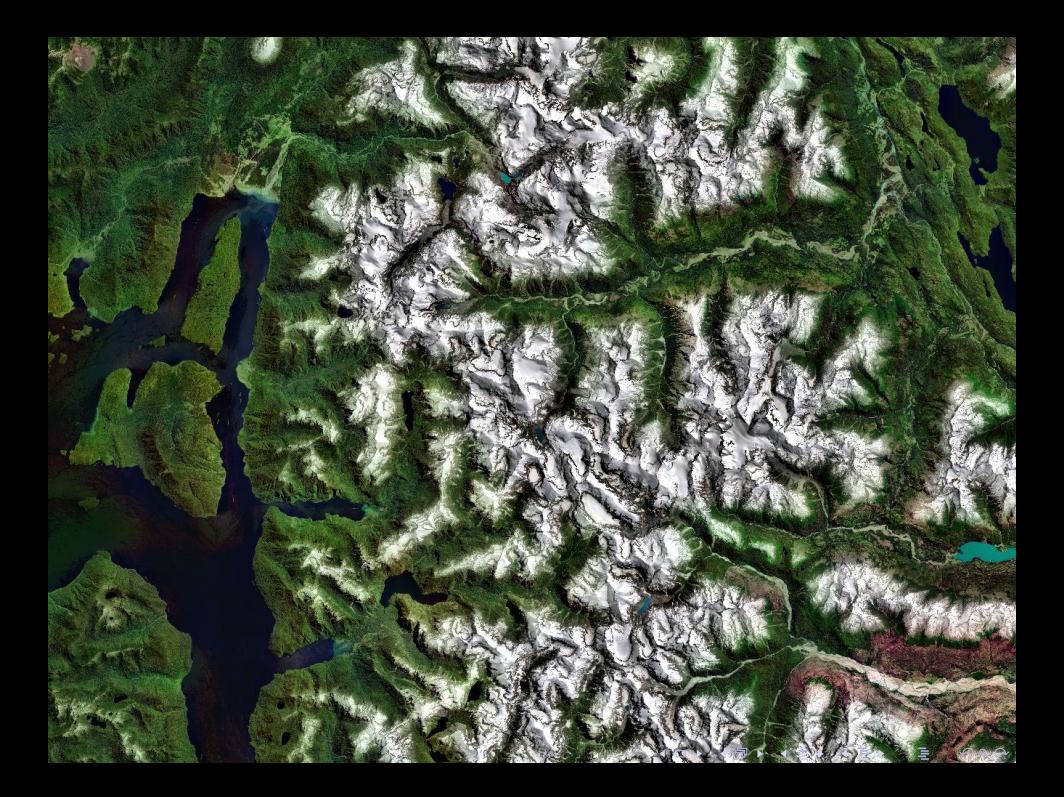

#### <span id="page-8-0"></span>Comment utiliser l'OTB ?

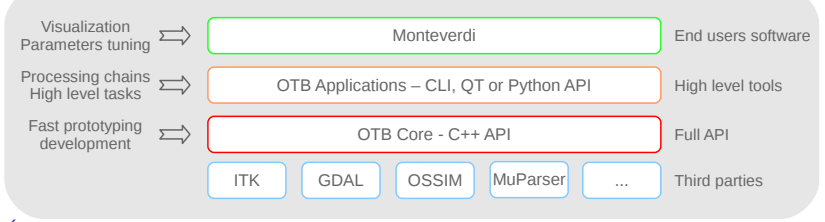

#### Ecrire son propre code ´

Flexible, accès à l'API complète, demande une connaissance en  $C++$ 

#### Utiliser les applications

Fonctions de haut niveau (par ex. segmentation), appel en ligne de commande, via une interface graphique, ou depuis Python. Peut être étendue (création d'applications)

#### Utiliser Monteverdi

Visualisation, gestion persistante des données, Accès à l'ensemble des applications

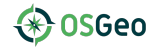

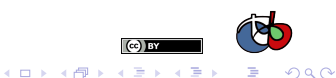

#### Applications : appel depuis la ligne de commande

\$ otbcli\_OrthoRectification

ERROR: Waiting for at least one parameter... This is the OrthoRectification application, version 5.2.1 This application allows to ortho-rectify optical images from supported sensors.

Complete documentation: http://www.orfeo-toolbox.org/Applications/OrthoRectification.html

#### Parameters:

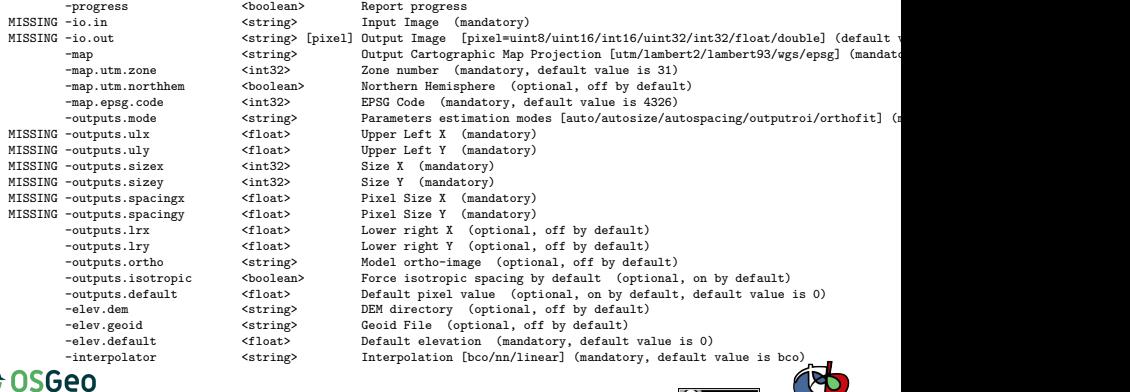

 $(c)$  BY イロト イ団 トイ ミト イヨト

 $\eta$ an

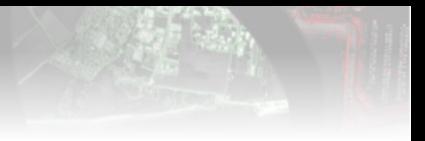

# Applications OTB : Interface graphique

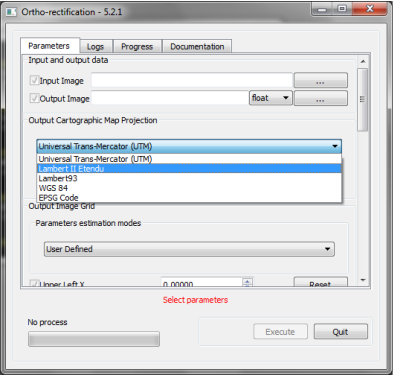

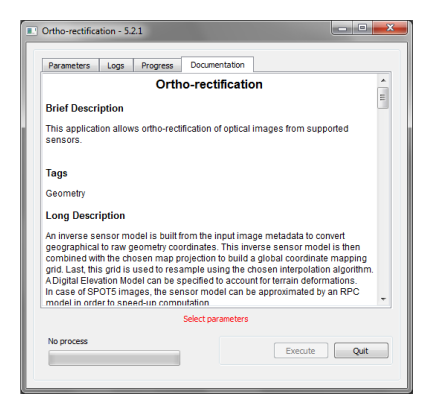

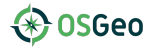

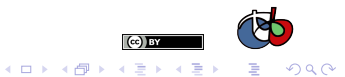

Applications : appel depuis l'interface Python

```
#!/ usr/bin/ python
# Import the otb applications package
import otbApplication
# The following line creates an instance of the OrthoRectification application
OrthoRectification = otb . Registry . CreateApplication ( " OrthoRectification ")
# The following lines set all the application parameters :
OrthoRectification . IO . IN = " QB_TOULOUSE_MUL_Extract_500_500 . tif "
OrthoRectification . IO . OUT = " QB_Toulouse_ortho . tif "
app . MAP = ' epsg '
app . MAP . EPSG . CODE = 32768
# The following line execute the application
OrthoRectification . ExecuteAndWriteOutput ()
```
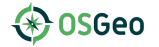

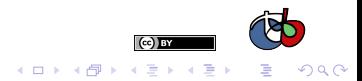

# Monteverdi (accès aux applications OTB)

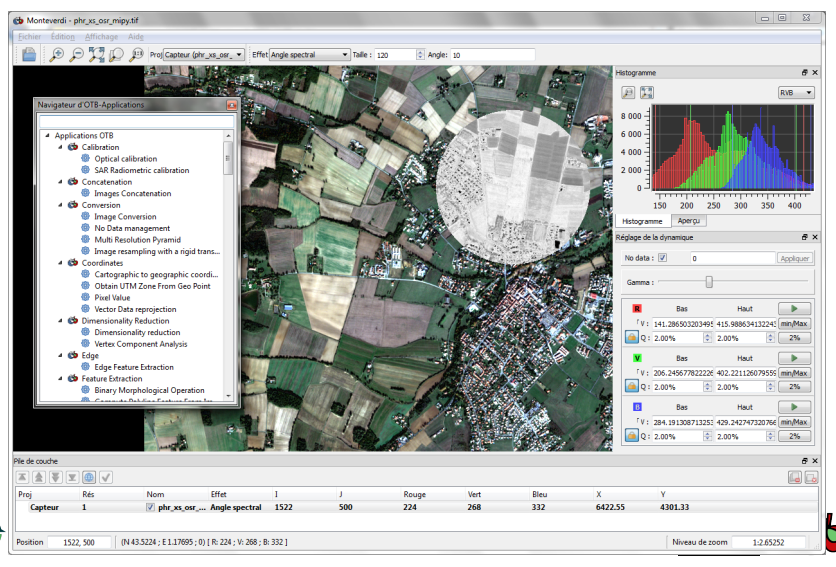

 $4$  ロ )  $4$  何 )  $4$  ヨ )  $4$  ヨ )  $\Omega$ 

# QGIS (accès aux applications OTB)

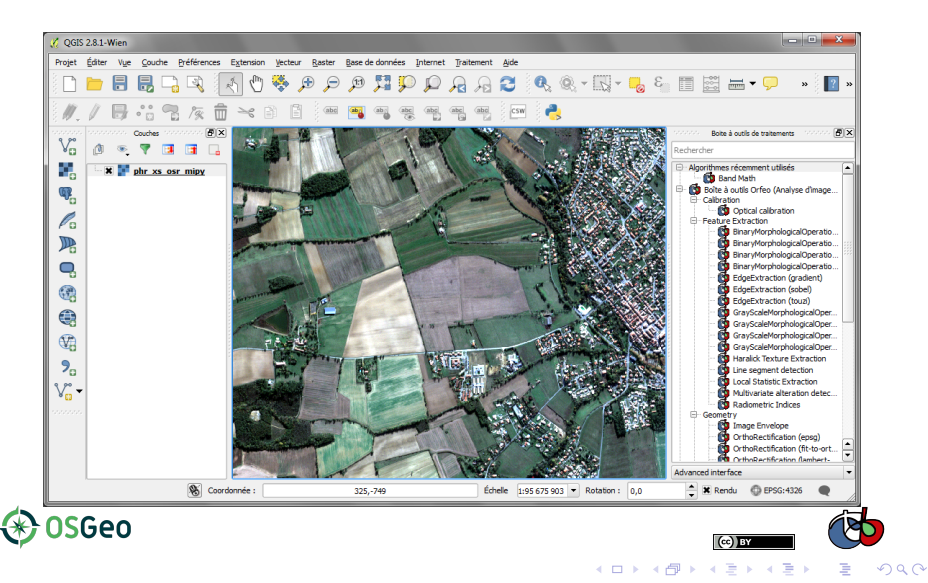

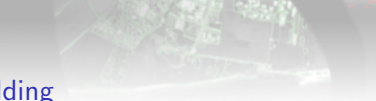

# <span id="page-14-0"></span>Accès OTB dans QGIS : A powerful wedding

- $\blacktriangleright$  Facilite l'accès à l'OTB (QGIS is mainstream)
- ▶ Profite de l'interface et des fonctionnalités de QGIS (OTB GUI...)
- Intégration dans le module "processing" de QGIS (bactch, Python...)
- $\triangleright$  Collaboration très positive avec la communauté QGIS
- $\triangleright$  Support des développeurs QGIS
- ▶ OSGeo power
- ▶ Démo : <https://www.youtube.com/watch?v=ufSQ2SgSIV4>

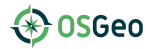

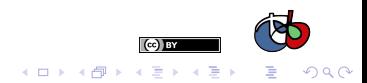

#### Mais aussi des problèmes...

- "Comment on installe la dernière version de l'OTB dans QGIS ?"
- ▶ "Quelles versions de l'OTB fonctionnent avec quelles versions de QGIS?"
- ▶ "Pourquoi l'application de segmentation OTB n'apparaît pas dans le menu QGIS ?"
- ▶ "Pourquoi les applications OTB n'ont pas le même nom dans QGIS ?"
- $\blacktriangleright$  "J'abandonne OTB dans QGIS, rien ne fonctionne..."
- $\triangleright$  STOP!
- $\triangleright$  2018 : on va améliorer tout ça

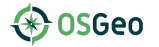

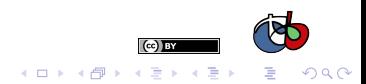

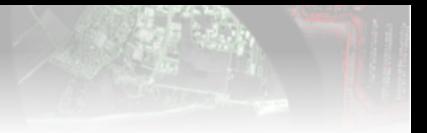

# Interface de l'application Smoothing

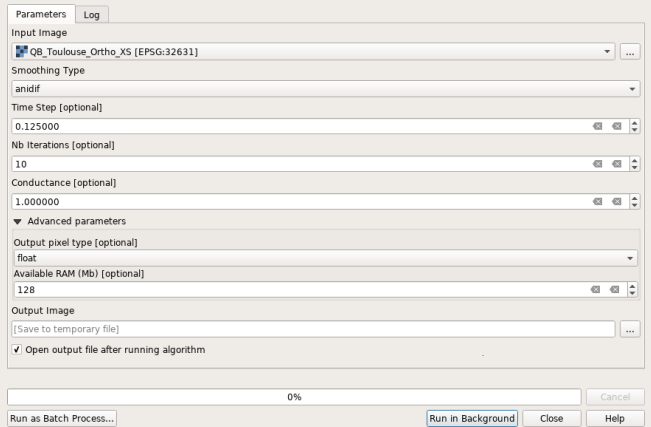

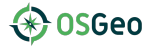

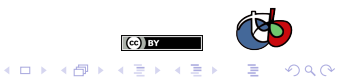

Interface de l'application TrainImagesClassifier

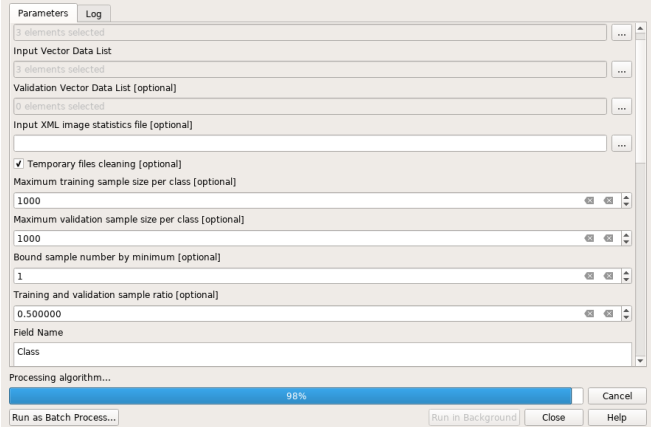

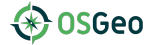

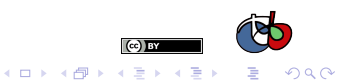

# <span id="page-18-0"></span>Support/Aide/Contribution

**Ressources** 

Site web [orfeo-toolbox.org](http://www.orfeo-toolbox.org) Blog [blog.orfeo-toolbox.org](http://blog.orfeo-toolbox.org)

Documentation et aide

Doxygen [doxygen](http://www.orfeo-toolbox.org/doxygen/) Documentation Software Guide et CookBook (remote sensing recipes) forum <https://forum.orfeo-toolbox.org>

Code [gitlab.orfeo-toolbox.org](https://gitlab.orfeo-toolbox.org/orfeotoolbox/otb)

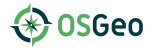

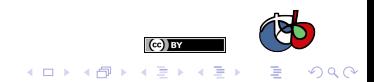